### **1- Forti Blocklis ten kontrol ve DELIS etme:**

**İlçe çıkış ip numarasının Forti Blocklis te olup olmadığını Kontrol için aşağıdaki sayfa açılır**

<http://www.fortiguard.com/learnmore#as>

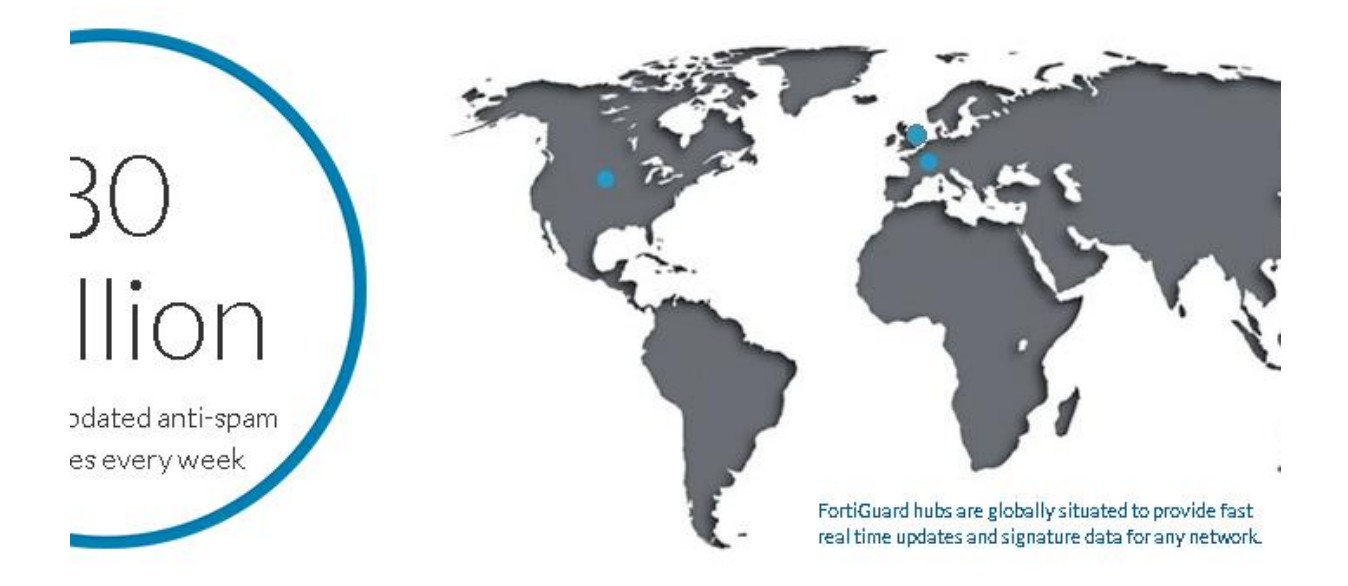

88.225.70.13

Search if IP, URL or email is on the blocklist

Your signature is on the blocklist. Is this an error? Click here to Request a Review

Yukardaki gibi Blocklist te olduğu mesajını görürseniz

"[Is this an error? Click here to Request a Review"](http://www.fortiguard.com/faq/antispam/blocklist?url=88.225.70.13) **linkine tıklanır**

# **Açılan aşağıdaki sayfada ilgili yerler doldurulur**

**Buralara İl MEM kurumsal mail adresini ve İl MEM adını yazabilirsiniz.**

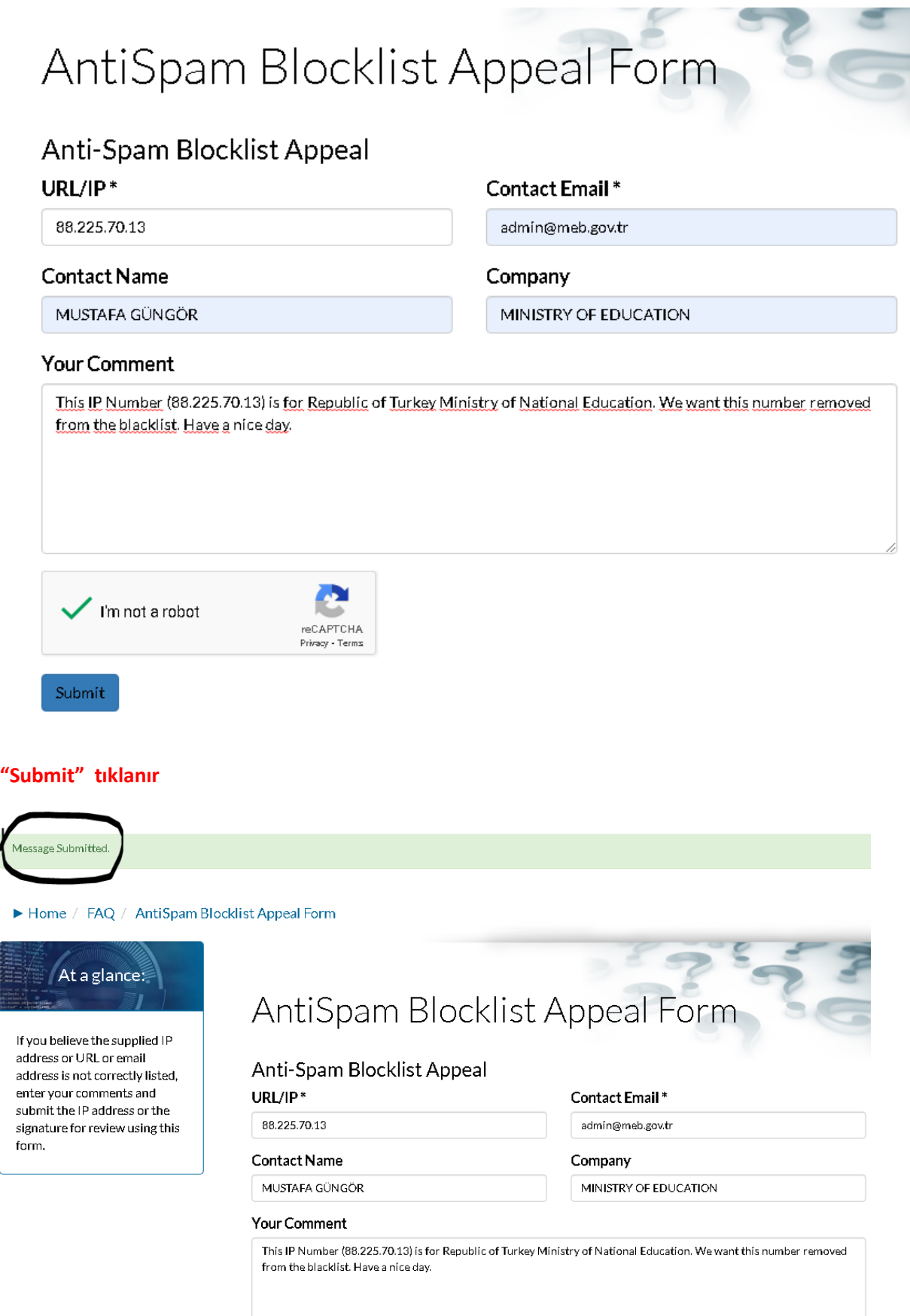

Gün içerisinde Fortinet Antispam Service ten sizin mail adresinize ip n onun Blocklist ten çıkarıldığına dair aşağıdaki gibi bir mail gelir.

# Fortinet Antispam Service Notification

removespam@fortinet.com

Iletideki fazla olan satır sonları kaldırıldı. Tarih: 03.03.2021 Çar 17:26 Kime: MUSTAFA GUNGOR

Dear Sir/Madam,

The spam signature(s) you submitted has been removed. Signature: "88.225.124.241" Submit Date: Wed, 03 Mar 2021 06:14:45 -0800 Update Date: Wed, 03 Mar 2021 06:26:18 -0800

The signature update may not be effective immediately on your network because of the Antispam cache. If you would like to have the update effective immediately or have any other questions, please contact your network administrator.

Thank you for using FortiGuard Antispam Service.

Regards,

FortiGuard Antispam Service Fortinet Inc.

### **2- Spamhaus tan Blocklist Kontrolünün yapılarak DELIST edilmesi işlemi**

<https://www.spamhaus.org/lookup/>**sayfası açılır aynı ip no buraya da girilir**

**Associate** 

▶ How Bloc

 $\triangleright$  What is a

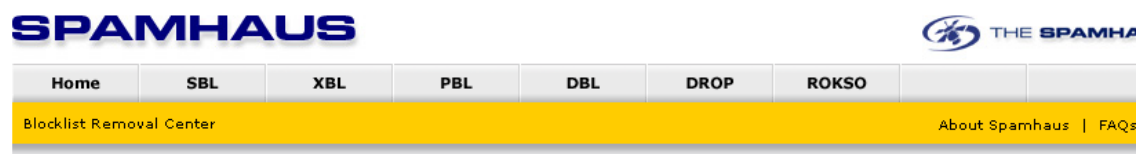

# G Dili Seçin | V

**IP Address Lookup** 

This Lookup tool is only for

IP Addresses - do not enter

domains or email addresses.

If you do not know what an IP address is, or what IP to look up, please contact your Internet Service Provider and ask them to help you.

#### **Blocklist Removal Center**

ADVANCE NOTICE: The Blocklist Removal Centre is having a refresh. The updated version will be going live in early February.

IP Address Lookup Tool. This lookup tool checks to see if the IP Address you enter is currently listed in the live Spamhaus IP blocklists: SBL, XBL and PBL.

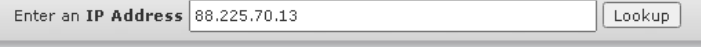

If your IP address is listed on one of our IP blocklists; SBL, XBL or PBL (collectively known as the 'Zen' blocklist), this lookup tool will tell you which one and will give you a link to information on what to do.

Domain Lookup Tool. This lookup tool checks to see if the Domain you enter is currently listed in the live Spamhaus Domain Blocklist (DBL).

This Lookup tool is only for Domains (not IP Addresses). The DBL only lists domains currently involved in abuse. therefore it is unlikely that normal domains will be on the DBL.

Domain Lookup

Lookup Enter a Domain Name

If your Domain is listed on the Spamhaus Domain Blocklist (DBL), this Lookup tool will give you a link to information on what to do.

### **"Lookup" tıklanır**

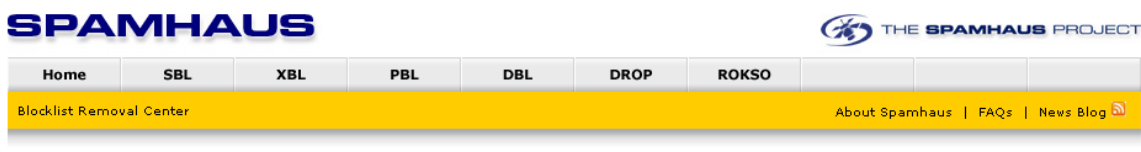

#### G Dili Seçin | V **Blocklist Removal Center** This lookup tool is for **Blocklist Documents Blocklist Lookup Results** manual (non-automated) ▶ SBL FAQs lookups only. Any perceived use of automated tools to ▶ XBL FAQs 88.225.70.13 is listed in the PBL, in the following records: access this web lookup  $\triangleright$  PBL FAQs system will result in DBL FAQs · PBL1525571 firewalling or other ▶ How Blocklists Work countermeasures. E Lookup another address

**Yukardaki gibi Blocklist te görünüyorsa** [PBL1525571](https://www.spamhaus.org/pbl/query/PBL1525571) **tıklanır**

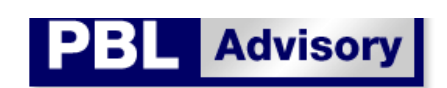

### **Ref: PBL1525571**

88.225.0.0/17 is listed on the Policy Block List (PBL)

A ÷  $\left\vert \mathbf{r}\right\vert$  $\mathbb{F}$  1  $\left\vert \cdot \right\vert$ 

#### Outbound Email Policy of The Spamhaus Project for this IP range:

This IP address range has been identified by Spamhaus as not meeting our policy for IP addresses permitted to deliver unauthenticated 'direct-to-mx' email to PBL users.

Important: If you are using any normal email software (such as Outlook, Entourage, Thunderbird, Apple Mail, etc.) and you are being blocked by this Spamhaus PBL listing when you try to send email, the reason is simply that you need to turn on "SMTP Authentication" in your email program settings. For help with SMTP Authentication or ways to quickly fix this problem click here.

See also: http://www.spamhaus.org/faq/section/Spamhaus%20PBL

#### **Removal Procedure**

If you are not using normal email software but instead are running a mail server and you are the owner of a Static IP address in the range 88.225.0.0/17 and you have a legitimate reason for operating a mail server on this IP, you can automatically remove (suppress) your static IP address from the PBL database.

Remove an IP from PBL

Açılan sayfadan "Remove an IP from PBL" tıklanır

#### **Help**

▶ I don't understand

what to do about this?

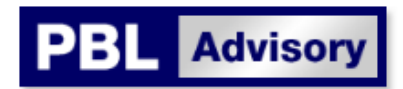

# PBL Self-Service IP Removal

### Automatic removal mechanism for single Static IP addresses

This function allows mail server operators with Static IP addresses listed on the PBL (such as IPs within a range previously identified as Dynamic but which has been recently reassigned as Static) to automatically remove their .<br>Static IP addresses from the PBL database.

Before removing an IP address from the PBL database you must understand this:

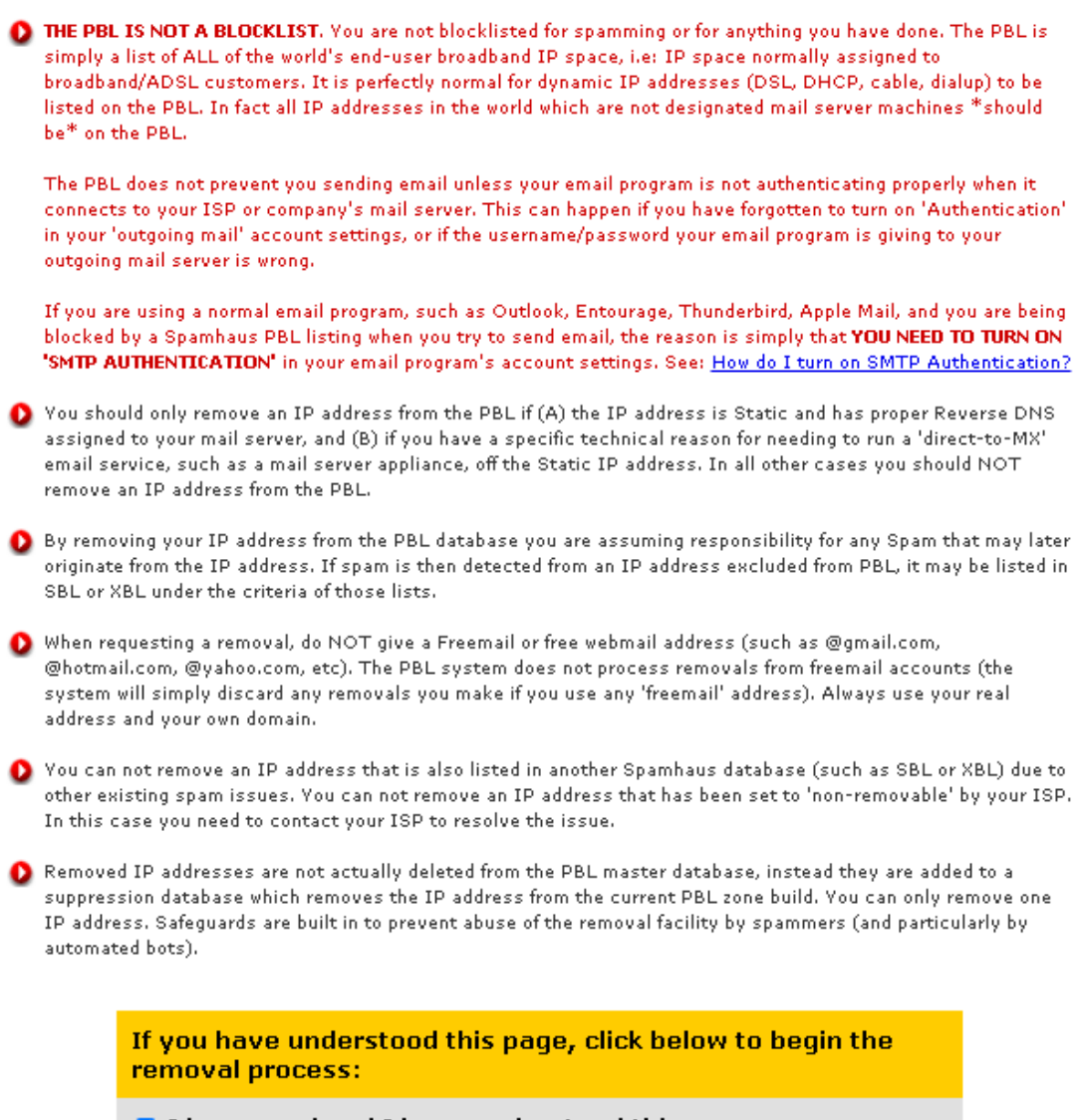

I have read and I have understood this page Remove IP Address...

Kutuya çek atılıp "Remove IP address" tıklanır

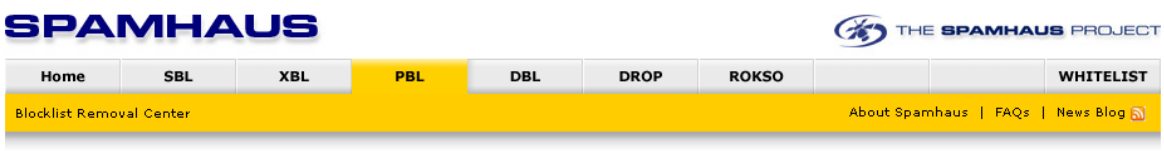

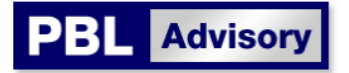

#### **Removal Process**

<mark>≻ Step 1:</mark><br>Request Removal  $\triangleright$  Step 2: Verify Request

Please complete all fields. This information is kept confidential. See Privacy Policy

# Policy Block List IP Removal Form

**Information Required** IP Address to remove 88.225.70.13 Your Email Address admin@meb.gov.tr Use your real address at your own domain. Do not use a free email address (no gmail/hotmail/yahoo/etc.). See why. This IP is in Country  $\overline{\mathbf{v}}$ Turkey This IP Address is Static  $\overline{\mathbf{v}}$ This IP Belongs to A Mail Server ◡ 게  $\begin{array}{c|c|c|c|c} \hline \textbf{A} & \textbf{7} & \textbf{7} \\ \hline \end{array}$ Numbers Picture Enter the Numbers shown 347172 (If you cannot see the numbers picture above, make sure your web browser accepts cookies from www.spamhaus.org) Submit Next step: To verify this request, a confirmation email will be sent to the email address you entered above. The email will contain a token (5-digit code) which you must enter at Step 2 (Verify Request) to de-list this IP address. Without this code your request cannot be processed.

**İlgili alanlar doldurulup "Submit" tıklanır**

**Buraya İl MEM kurumsal mail adresinizi yazabilirsiniz.**

**Mail adresinize gelecek kodu gireceğiniz Aşağıdaki sayfa gelir**

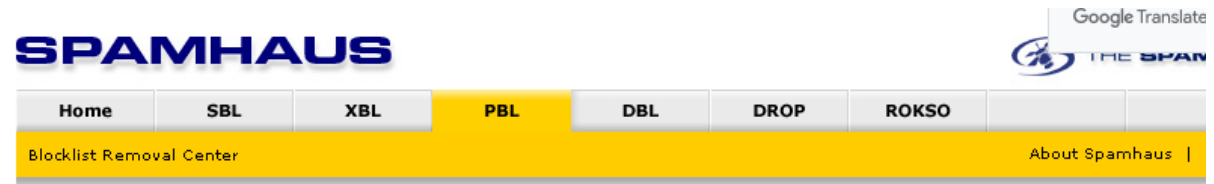

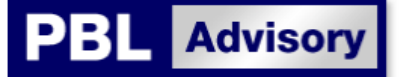

#### **Removal Process**

 $\triangleright$  Step 1: Request Removal  $\triangleright$  Step 2:

Policy

Verify Your Removal Request

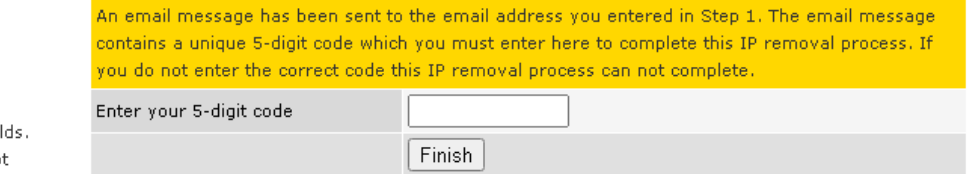

Verify Request Please complete all fiel This information is kep confidential. See Privacy

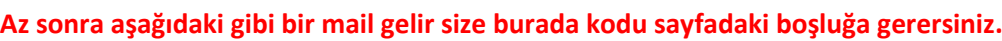

# **Spamhaus PBL Removal Verification Code**

Spamhaus PBL Verification <spamhaus\_pbl\_verify@spamhaus.org>

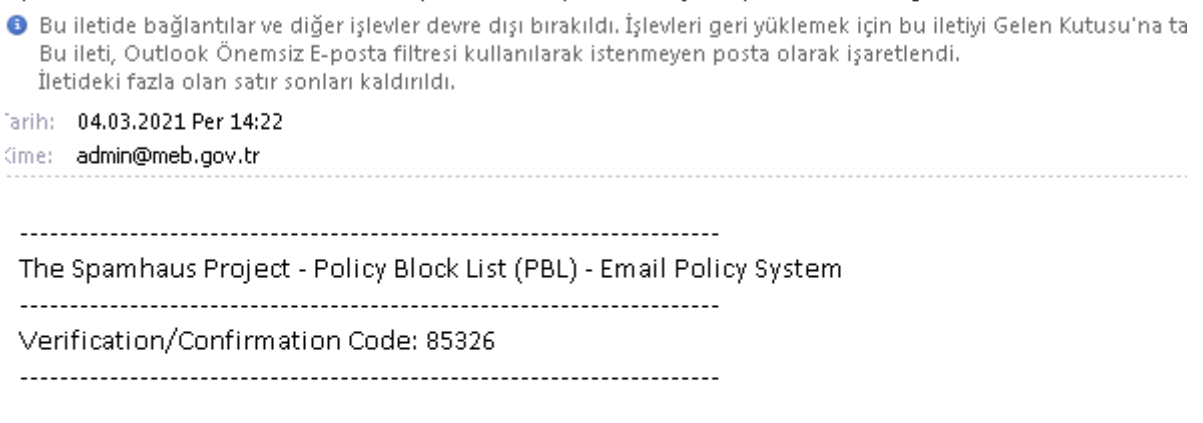

Someone claiming to be admin@meb.gov.tr has submitted a request to remove the IP Address 88.225.70.13 from the Spamhaus PBL database. This request was received from [95.0.196.136] at 2021-03-04 11:22:20 UTC.

If this was you, you can now activate your request by entering the code '85326' at the Spamhaus PBL Removals page or by clicking on the following link:

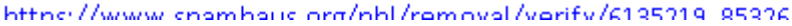

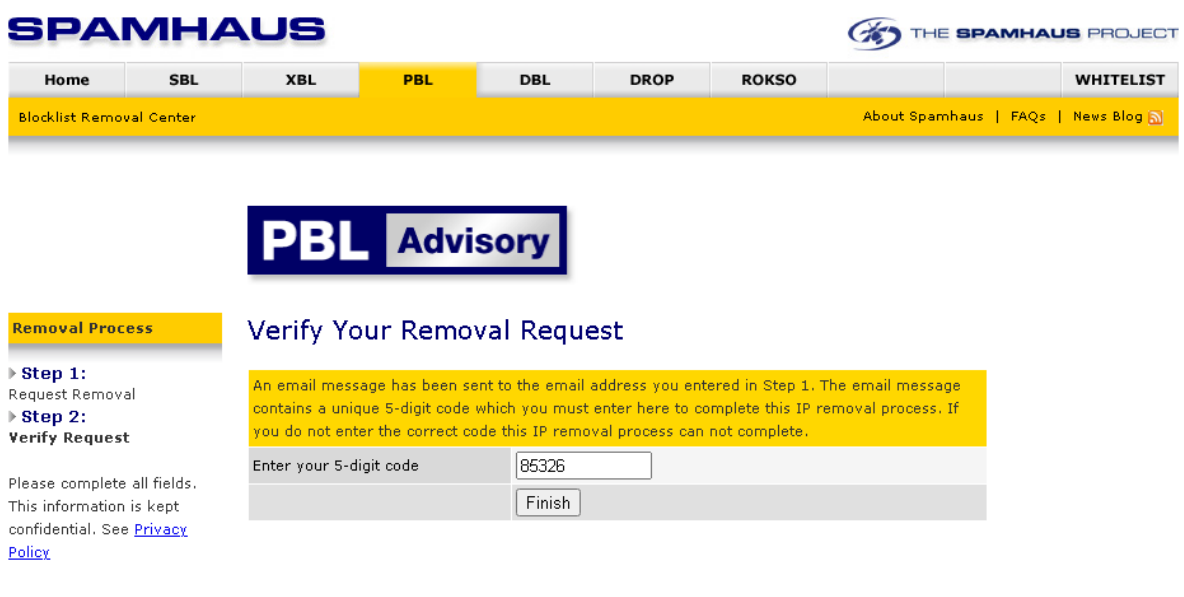

@ 1998-2021 The Spamhaus Project SLU. All rights reserved.

Legal | Privacy

 $\mathbf{I}$ 

"Finish" e tıklanıp ile işlem tamamlanır..

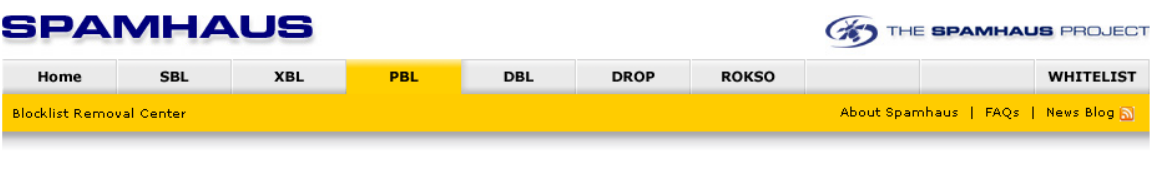

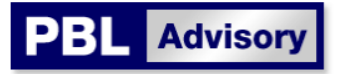

### Removal Control: Request Accepted

The IP address has been added to the PBL Removals database. Please allow 30 minutes for servers around the world to update their data. Under normal circumstances, in approximately 30 minutes you should be able to send email directly to networks that use Spamhaus' Policy Block List system.

Note that the PBL Removal System will now automatically run a check on the removed IP address and will re-activate the PBL listing if the IP address is found to be dynamic, not a real mail server, having any history of sending spam, or if it appears infected with a virus/trojan.

Back to The Spamhaus Project homepage